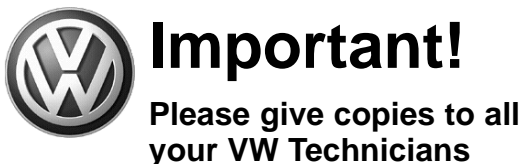

# **Important!<br>Please give copies to all Technical Bulletin**

#### **Subject: Update Programming (Flashing) Navigation CD**

Model(s): Touareg with CD based **2004 > 2005** Date: Dec. 21, 2004 **Navigation System**

**2004 2005**

**Group: 91 Number: 04–11 Date:**

### **Condition**

Touareg Navigation systems with software Version 0633 and lower, need to be updated with software version 0635 to eliminate the effects of Radio Stations falsely transmitting an RDS signal, which may cause a battery drain.

### **Service**

Following is the procedure for downloading new software to the Touareg Navigation System using a supplied Download CD and a Map CD from the systems CD packet.

#### **Tool requirements**

◆ "Update - Programming" (flashing) CD W42TOURNAV.

## $\left[\begin{matrix}\mathbf{\overline{i}}\end{matrix}\right]$  Tip:

Additional copies of the "Update *Programming" CD (Literature Number W42TOURNAV) may be ordered from the Volkswagen Technical Literature Ordering Center at www.vw.ddsltd.com, or by calling 1–800–544–8021 from 8:00 a.m. to 8:00 p.m. EST Monday through Friday. This number can be dialed in both the United States and Canada.*

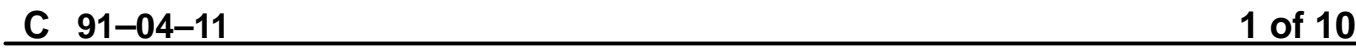

© 2004 Volkswagen of America. Inc. All rights reserved. Information contained in this document is based on the latest information available at the time of printing and is subject to the convright and other intellectual p agen of America, Inc., its affiliated companies and its licensors. All rights are reserved to make changes at any time without notice. No part of this document may be reproduced, stored in a retrieval system, or transmitte **electronic, mechanical, photocopying, recording, or otherwise, nor may these materials be modified or reposted to other sites, without the prior expressed written permission of the publisher.**

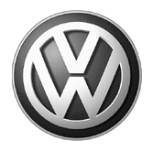

**your VW Technicians**

# **Important!<br>Please give copies to all Technical Bulletin Please give copies to all**

#### **Vehicle requirements**

- Battery MUST have minimum no-load charge of 12.5V (failure to maintain voltage during update process can lead to Instrument cluster failure) (it is advised to use an approved battery charger to maintain battery voltage).
- Any appliances with high electromagnetic radiation (i.e. mobile phones) switched OFF.

#### **Procedure**

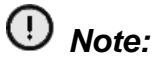

*For clarity purposes, the procedure that follows shows the navigation unit removed from vehicle. Do not remove navigation unit from vehicle.*

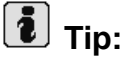

*The whole process takes about 45 minutes.*

*This procedure will erase all radio presets.*

## $\left[\begin{matrix}\mathbf{\overline{i}}\end{matrix}\right]$  Tip:

 *If the unit is left for more than 1 hour it will turn off to conserve battery power, simply turn the unit back on and continue on from the previous step.*

- **–** Remove key from ignition.
- **–** Eject any disc in Navigation unit CD drive.
- **–** Press "POWER" button.

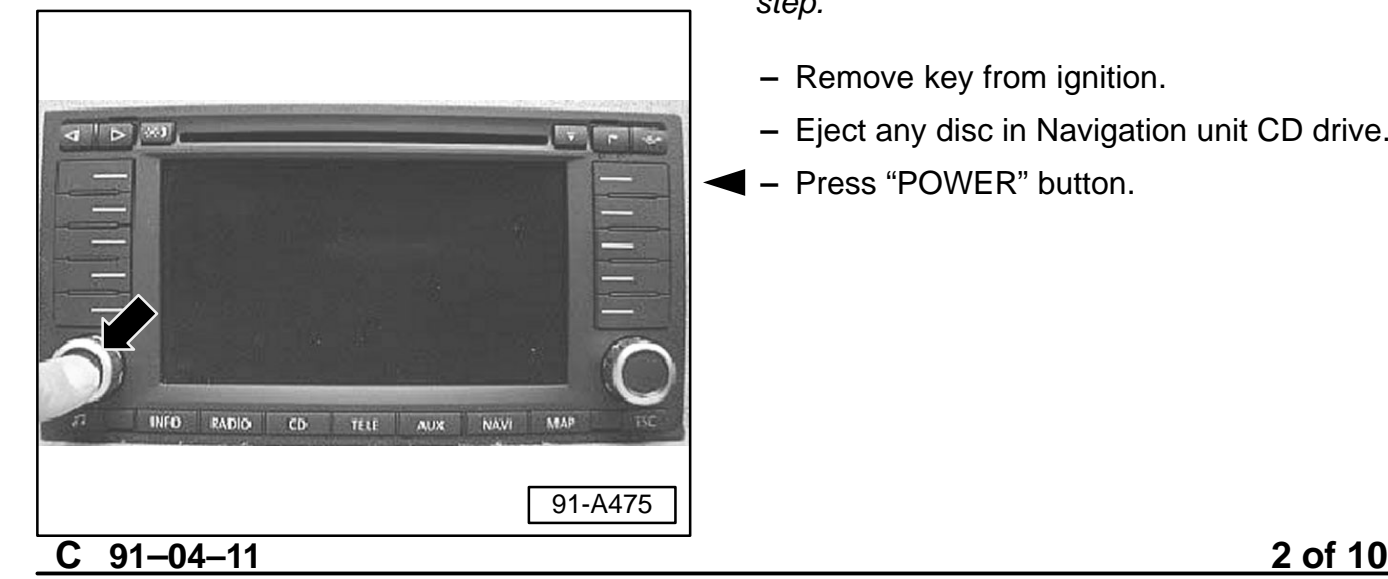

© 2004 Volkswagen of America. Inc. All rights reserved. Information contained in this document is based on the latest information available at the time of printing and is subject to the copyright and other inte agen of America, Inc., its affiliated companies and its licensors. All rights are rese **electronic, mechanical, photocopying, recording, or otherwise, nor may these materials be modified or reposted to other sites, without the prior expressed written permission of the publisher.**

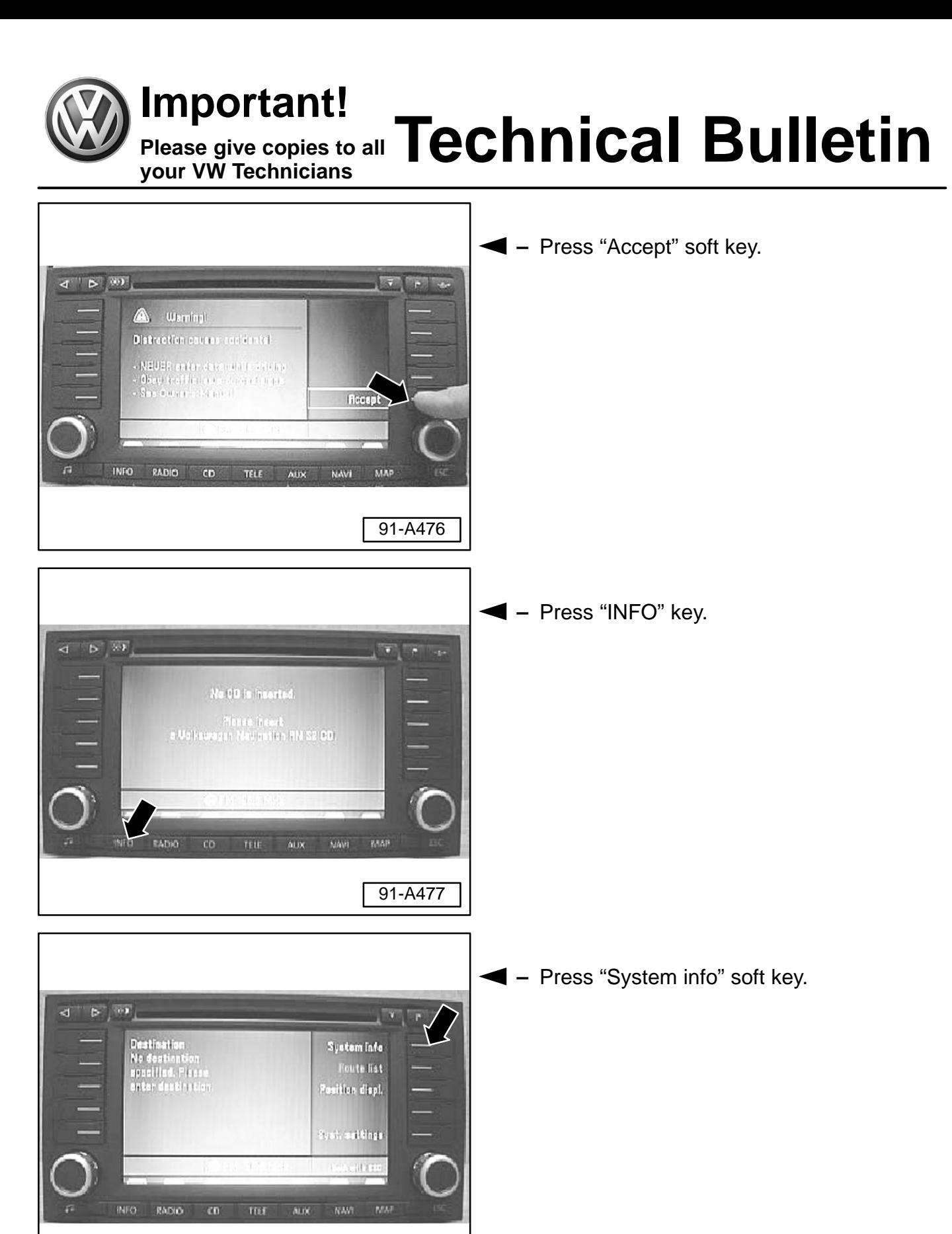

#### **C 91–04–11 3 of 10**

© 2004 Volkswagen of America, Inc. All rights reserved. Information contained in this document is based on the latest information available at the time of printing and is subject to the copyright and other intell agen of America, Inc., its affiliated companies and its licensors. All rights are reserved to make changes at any time without notice. No part of this document may be reproduced, stored in a retrieval system, or transmitte **electronic, mechanical, photocopying, recording, or otherwise, nor may these materials be modified or reposted to other sites, without the prior expressed written permission of the publisher.**

91-A478

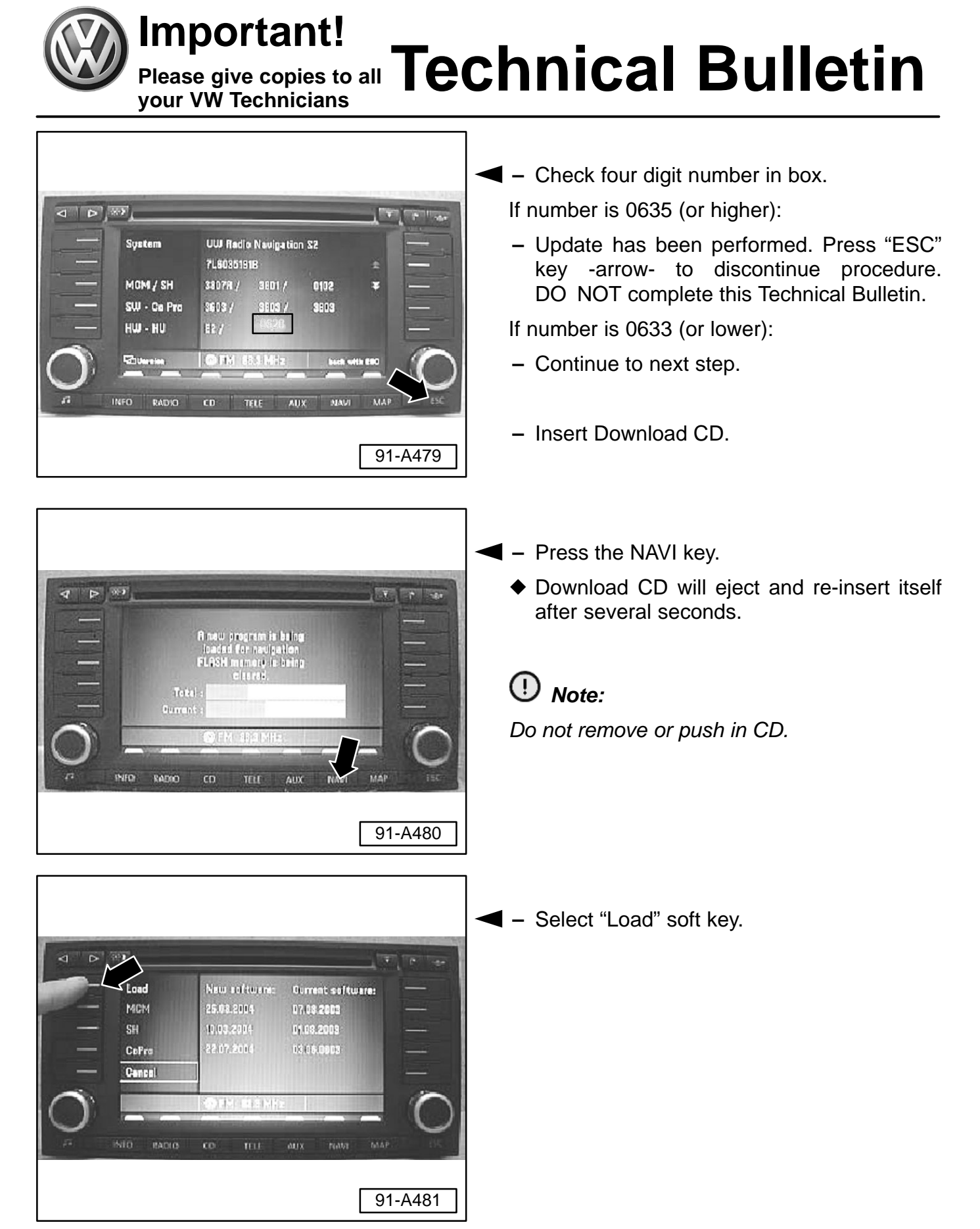

## **C 91–04–11 4 of 10**

© 2004 Volkswagen of America, Inc. All rights reserved. Information contained in this document is based on the latest information available at the time of printing and is subject to the copyright and other intell .<br>vagen of America, Inc., its affiliated companies and its licensors. All rights are reserved to make changes at any time without notice. No part of this document may be reproduced, stored in a retrieval system, or transmi **electronic, mechanical, photocopying, recording, or otherwise, nor may these materials be modified or reposted to other sites, without the prior expressed written permission of the publisher.**

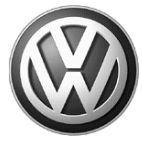

**Important!<br>Please give copies to all Technical Bulletin Please give copies to all your VW Technicians**

### $\overline{G}$   $\overline{G}$   $\overline{G}$   $\overline{D}$  $\begin{array}{c|c|c|c|c} \hline \bullet & \bullet & \bullet \end{array}$ CD-ROM Software-Download - RU System -Loading data... BO NOT CANCEL DOWNLOAD INFO RADIO  $CD$ **TELE** Aux NAW MAP 91-A482

 $\blacklozenge$  Software loading procedure will begin as shown.

# $\left[\begin{matrix}\overline{\mathbf{1}}\end{matrix}\right]$  Tip:

*During this procedure, display may go blank for a few seconds and the security LED will light. This is normal.*

## $\left[\begin{matrix}\mathbf{\overline{i}}\end{matrix}\right]$  Tip:

*The download takes about 40 minutes; unit may be left alone during this time.*

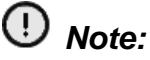

*Do not put key in ignition.*

When download process is complete:

- Download CD will eject and re-insert itself after several seconds.

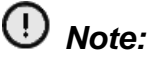

*Do not remove or push in CD.*

 $\blacklozenge$  The system will reboot and show screen below.

If unit is left for more than 1 hour it may shut OFF:

**–** Press "POWER" button and "Accept" key to continue download process.

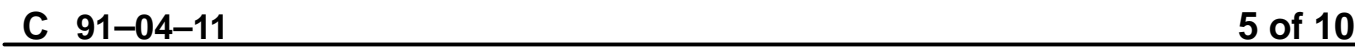

© 2004 Volkswagen of America, Inc. All rights reserved. Information contained in this document is based on the latest information available at the time of printing and is subject to the copyright and other intell .<br>ragen of America, Inc., its affiliated companies and its licensors. All rights are reserved to make changes at any time without notice. No part of this document may be repro **electronic, mechanical, photocopying, recording, or otherwise, nor may these materials be modified or reposted to other sites, without the prior expressed written permission of the publisher.**

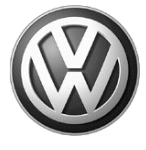

**Please give copies to all your VW Technicians**

# **Important!<br>Please give copies to all Technical Bulletin**

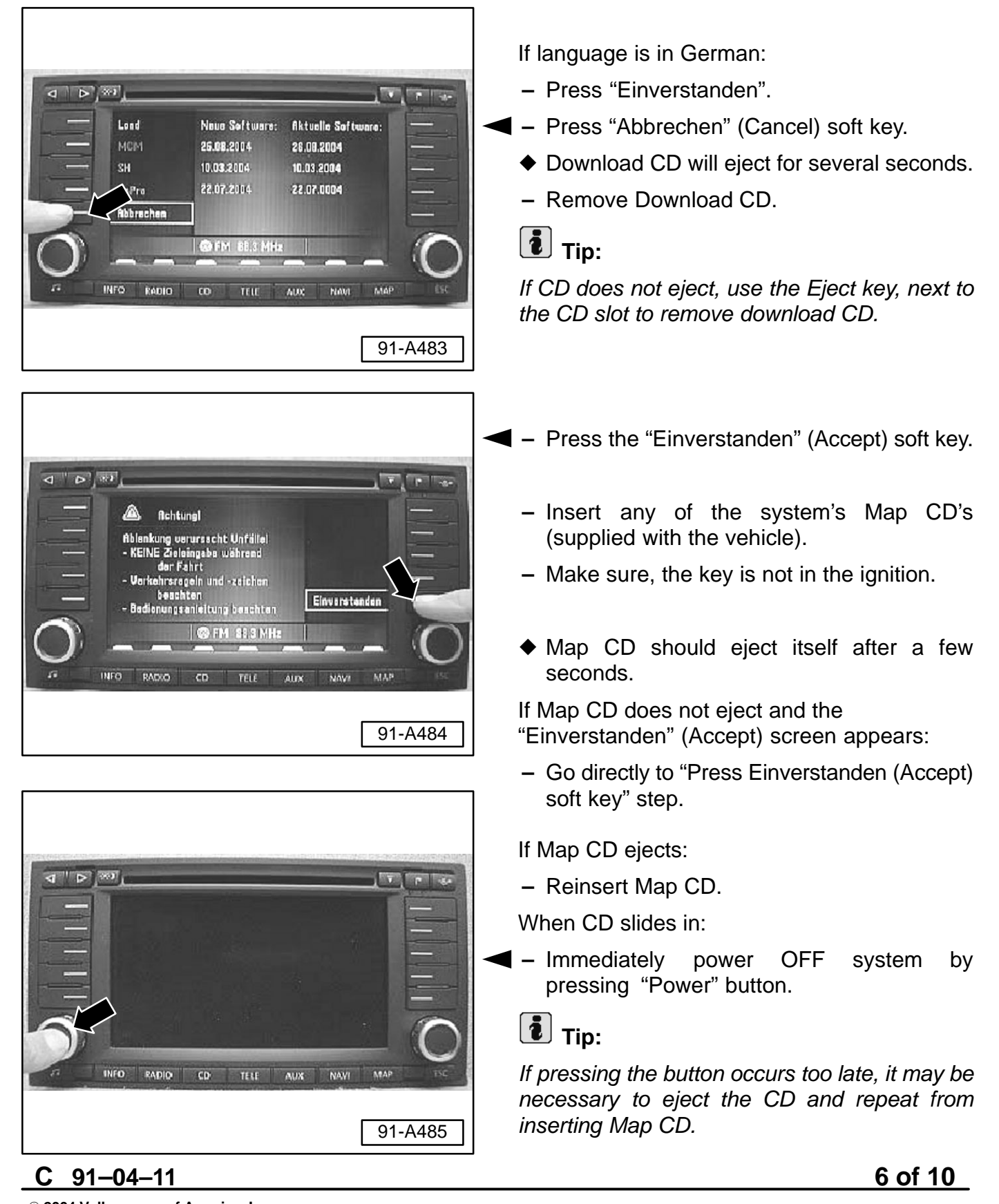

© 2004 Volkswagen of America. Inc. All rights reserved. Information contained in this document is based on the latest information available at the time of printing and is subject to the copyright and other intel agen of America, Inc., its affiliated companies and its licensors. All rights are reserved to make changes at any time without notice. No part of this document may be reproduced, stored in a retrieval system, or transmitte **electronic, mechanical, photocopying, recording, or otherwise, nor may these materials be modified or reposted to other sites, without the prior expressed written permission of the publisher.**

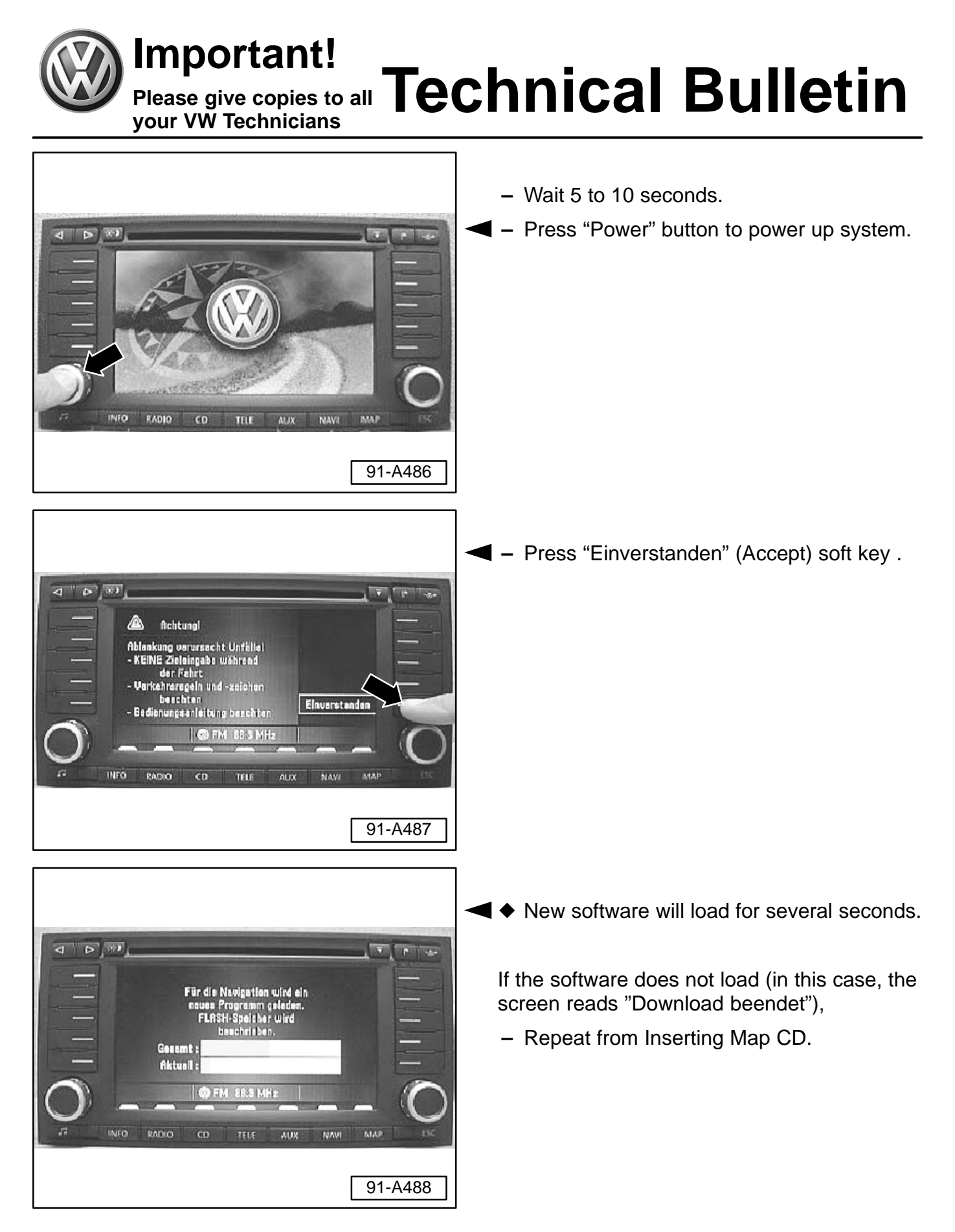

#### $C$  91 $-04-11$ **91–04–11 7 of 10**

© 2004 Volkswagen of America, Inc. All rights reserved. Information contained in this document is based on the latest information available at the time of printing and is subject to the copyright and other int agen of America, Inc., its affiliated companies and its licensors. All rights are reserved to make changes at any time without notice. No part of this document may be reproduced, stored in a retrieval system, or transmitte **electronic, mechanical, photocopying, recording, or otherwise, nor may these materials be modified or reposted to other sites, without the prior expressed written permission of the publisher.**

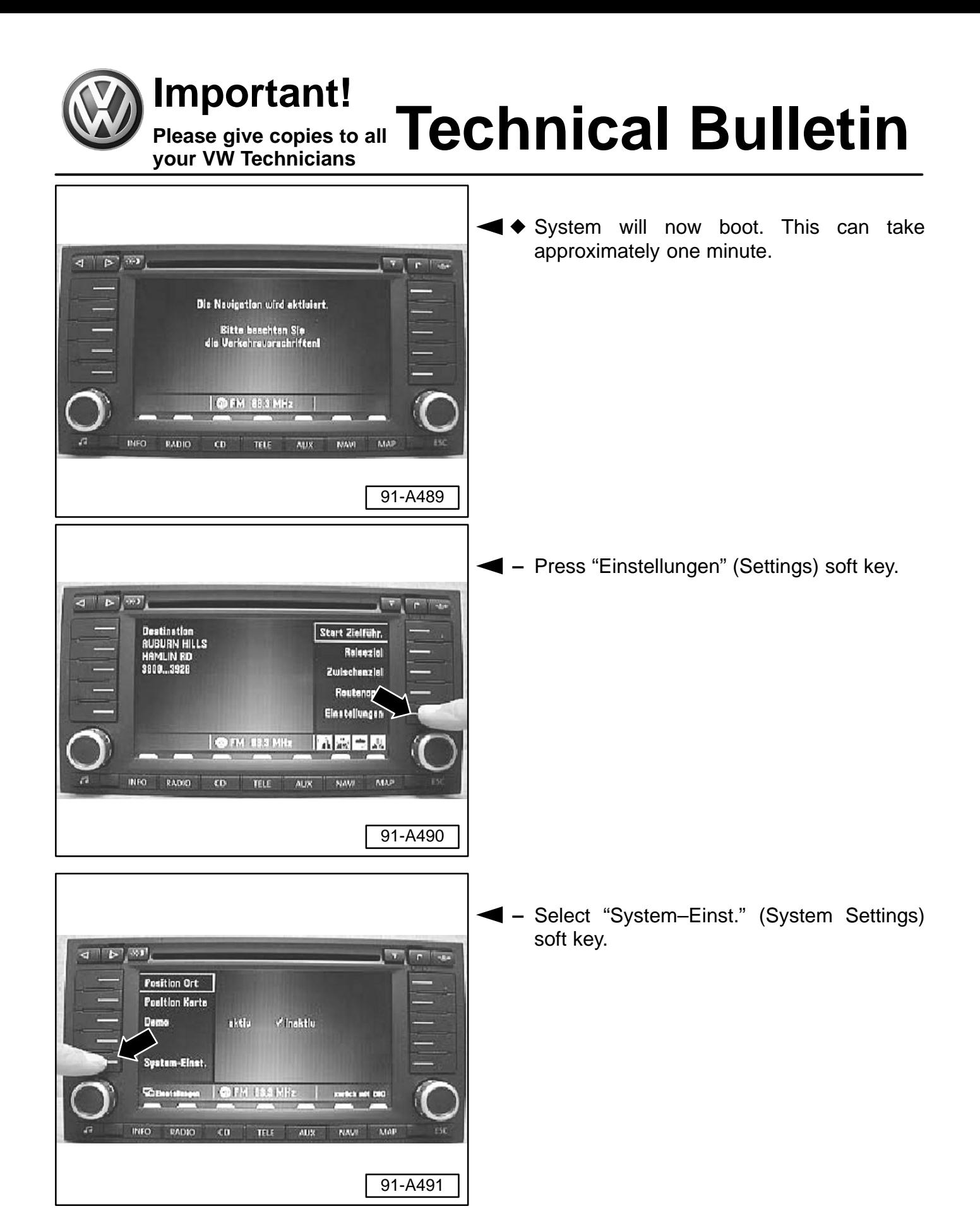

### **C 91–04–11 8 of 10**

© 2004 Volkswagen of America, Inc. All rights reserved. Information contained in this document is based on the latest information available at the time of printing and is subject to the copyright and other intell wagen of America, Inc., its affiliated companies and its licensors. All rights are reserved to make changes at any time without notice. No part of this document may be reproduced, stored in a retrieval system, or transmitt **electronic, mechanical, photocopying, recording, or otherwise, nor may these materials be modified or reposted to other sites, without the prior expressed written permission of the publisher.**

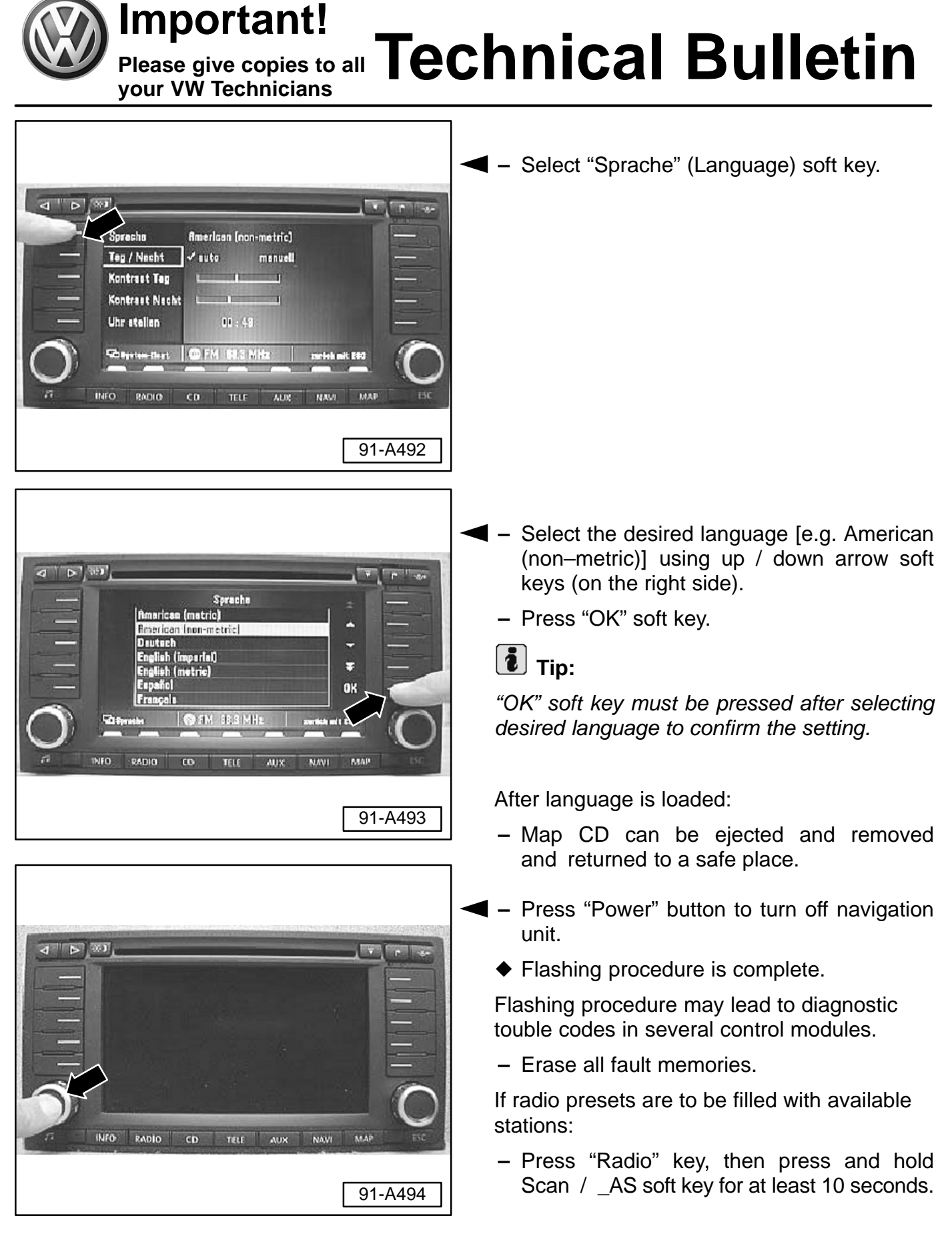

**91–04–11 9 of 10**

© 2004 Volkswagen of America. Inc. All rights reserved. Information contained in this document is based on the latest information available at the time of printing and is subject to the copyright and other inte rica, Inc., its affiliated companies and its licensors. All rights are reserved to make changes at any time **electronic, mechanical, photocopying, recording, or otherwise, nor may these materials be modified or reposted to other sites, without the prior expressed written permission of the publisher.**

 $C$  91 $-04-11$ 

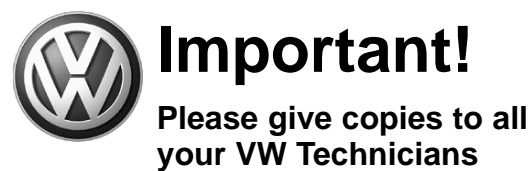

# **Important!<br>Please give copies to all Technical Bulletin**

- Display will read "Initial Autostore" and all presets in AM and FM bands will be filled with available stations.

**When procedure applies to vehicles within the New Vehicle Limited Warranty, use the following:**

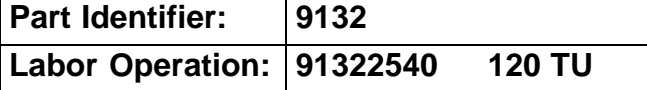

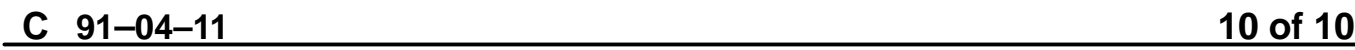

© 2004 Volkswagen of America. Inc. All rights reserved. Information contained in this document is based on the latest information available at the time of printing and is subject to the copyright and other intellectual pro of Volkswagen of America, Inc., its affiliated companies and its licensors. All rights are reserved to make changes at any time without notice. No part of this document may be reproduced, stored in a retrieval system, or t **electronic, mechanical, photocopying, recording, or otherwise, nor may these materials be modified or reposted to other sites, without the prior expressed written permission of the publisher.**